## NF14425 — FEUILLE DE JOURNÉE

Voir la carte de la fonctionnalité : [A classer](https://extranet.vega-info.fr/doc-polaris/PP58_—_A_classer#NF14425)

A savoir :

Page en cours de rédaction, en attente des formules de calcul

## Feuille de journée

La feuille de journée est éditée automatiquement lors de la fin de journée ou clôture de journée si paramétré.

- En caisse, Stat ou Ventes > Liste des ventes > Statistiques et utilitaires
- Sélectionner 8 Feuille de journée ou taper 8

Liste des débits :

- Vendeur
- Marque
- RFS
- Déclinaison
- Taille
- Qte
- PVThé.
- PVTTC
- Ecart
- Nature de la ligne de vente : "normale", "Retour", "Défectueux" ...
- Réglement : code libellé et montant des réglements

Sélectionner les dates et magasins souhaités.

Rubrique "Statistiques" :

- Qté. moyenne
- Panier moyen
- Vente moyenne
- Qtés vendues
- Qté retour
- Qté défectueux
- Nombre de clients différents

Rubrique "Modes de réglements" :

- Liste des modes de règlements avec le montant e
- Calcule le Total règlements et le Total encaissé .

Rubrique "Chiffres d'affaires" : Total CA

- dont CA normal
- dont CA Soldes
- dont CA Promotions
- dont CA Remise article
- dont CA retour
- dont CA défectueux
- Mtt. RFS
- Mtt. Gratuits
- Mtt. Soldes
- Mtt. Promotions
- Mtt. Remises

Rubrique "Mouvements de caisse" : Calcule le fonds de caisse :

- Ancien fonds de caisse
- Frais
- + Encaissement espèces
- Remise en banque
- $\bullet$  = Nouveau fond de caisse

## Paramètres

Système > paramétrages :

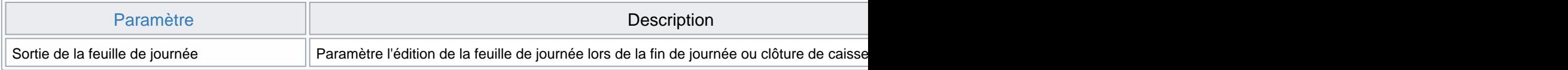

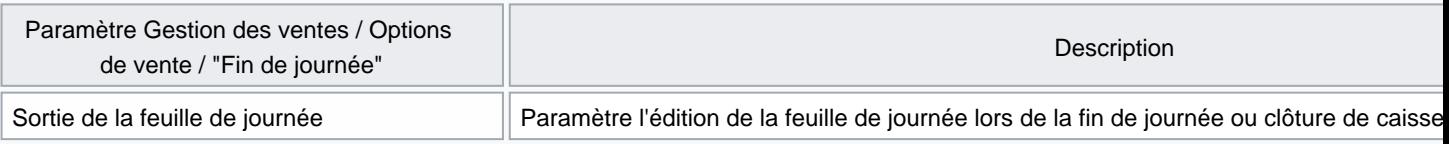

## Droits d'accès

Des droits ont été mis en place pour restreindre l'impression des informations de la feuille de journée :

Système > Gestion des utilisateurs ou groupes d'utilisateurs > Modifier > [Onglet](https://extranet.vega-info.fr/doc-polaris/SCH:1.6.2_Comportement_du_programme#Droits_utilisateurs_de_la_rubrique_.22Module_de_vente.22)  ["Droits"](https://extranet.vega-info.fr/doc-polaris/SCH:1.6.2_Comportement_du_programme#Droits_utilisateurs_de_la_rubrique_.22Module_de_vente.22)

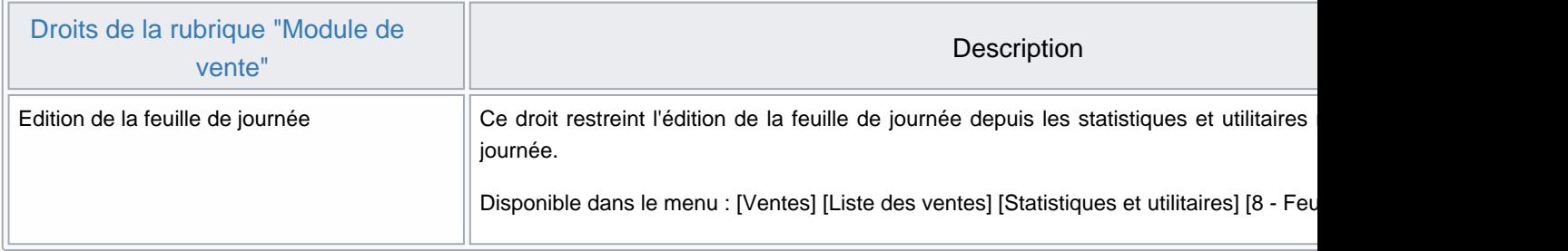